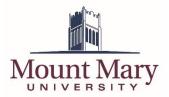

By Default, the voicemail system functions using voice commands. Below are the steps to allow touch tone commands.

## **Disable Voice User Interface for Current Voicemail Session**

- Once connected and logged into the voicemail system, press the 0 key.
- Press the 0 key again.
- You will now be able to use touchtone commands for the current session.

## **Disable Voice User Interface for All Voicemail Sessions**

- Once connected and logged into the voicemail system, say "Personal Options."
- Press the 4 key.
- After selecting this option, touchtone commands will be used whenever you dial into voicemail.

## **Re-Enable Voice User Interface for All Voicemail Sessions**

- Once connected and logged into the voicemail system, press the 6 key.
- Press the 4 key.
- After setting this option, the Voice User Interface will be used every time that you dial into voicemail.

If you have any questions or problems, please contact the IT Help Desk at 414-258-4810 x321 or mmuhelpdesk@mtmary.edu.